## ORDER DESK MANAGER

**INTRODUCTION** – Order Desk Manager is a feature used by account managers and brokers that allows traders to stage orders using the **DESK** destination, or via FIX connectivity with third party platforms. In this section we'll use DESK for our example. Orders a trader sends to the DESK destination will populate in the Order Desk Manager. The manager can then decide how to best process the order.

To open Order Desk Manager, go to the Main Menu and select "Windows - Order Desk Manager".

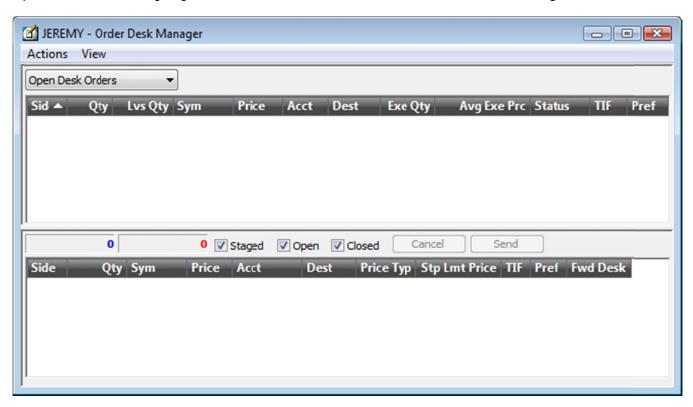

Once a trader sends an order to the DESK destination, the order will appear in the Order Desk Manager. In this example, the trader is sending an order to buy 3000 WMT at the Ask via DESK in the Level I OE window. The DESK destination only routes the order to the Order Desk Manager. The order does not go live to any exchange at that time:

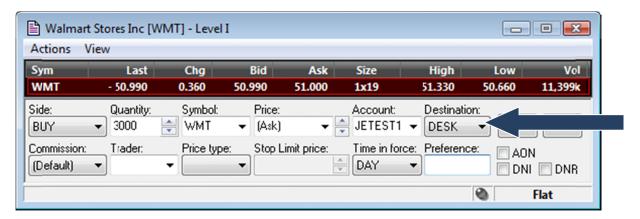

The submitted order populates the Order Desk Manager:

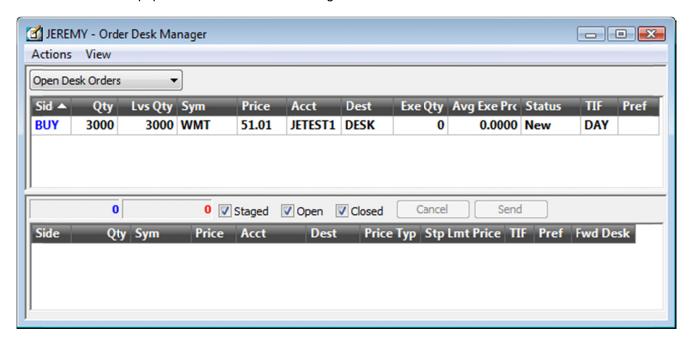

The manager now has several options on how to process the order request. By right clicking on the order, they will find the following options:

- Route/Split
- Quick Fill
- Level I
- Level II
- History

Route / Split – If the manager selects this option, the Route/Split window will pop up:

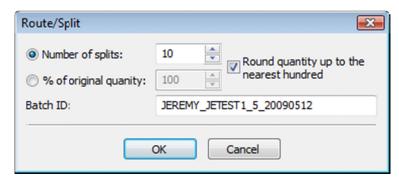

Number of Splits will split the order into equal amounts.

% of Original Quantity will create ONE order using a quantity that is the selected percentage of the original order.

Please see the following screen-shots for examples. Please note, after these settings are selected, the orders still need to be sent to the market by clicking the send button in the following screen-shots.

<u>Split Order</u>. Three splits were selected, resulting in three orders for 1000 shares each. The orders are not sent until the SEND button is clicked. Only each order that is highlighted will be sent when SEND is clicked. The destination is defaulted to ARCA, but that can be changed by clicking in the Dest. box for each order and selecting a new destination.

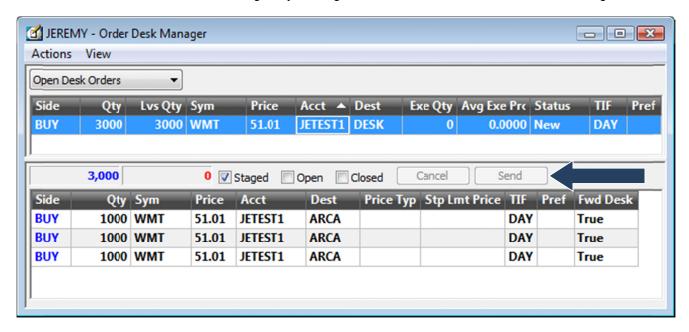

<u>Percent Order</u>. For this order, we selected 40%, resulting in a quantity of 1200 shares to send to the market. If this order is filled, the remaining quantity in the upper pane (Lvs Qty column) will adjust by the number of shares filled.

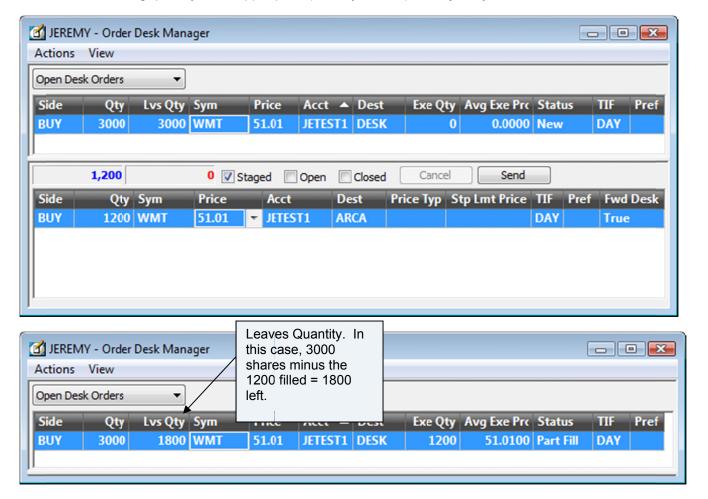

Quick Fill - Selecting "Quick Fill" brings up the Quick Fill window:

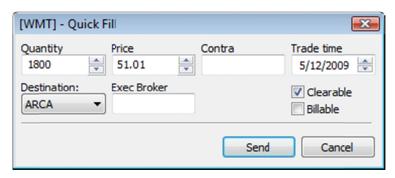

Select a quantity, price, and destination. Clicking Send will send the order to market.

**LEVEL I and LEVEL II –** Selecting these will bring up Level I and Level II Order Entry windows. You can process the orders from there. Please see the user guide for Level I and II order entry functionality.

**History** – Selecting this will bring up an Order History window which shows the entire order history for the selected DESK order.

**SETTINGS** – In the View – Settings window you can select which columns to see in the Order Desk Manager as well as defaults for Route/Split.

Defaults for Time-In-Force and Price can be set for processing received DESK orders. For example, if a manager processes DESK orders from a Level II OE window, setting a default price of (Last) will pre-fill the Level II OE window with (Last) when it is brought up, even if the DESK order the trader submitted had MKT as the original price.

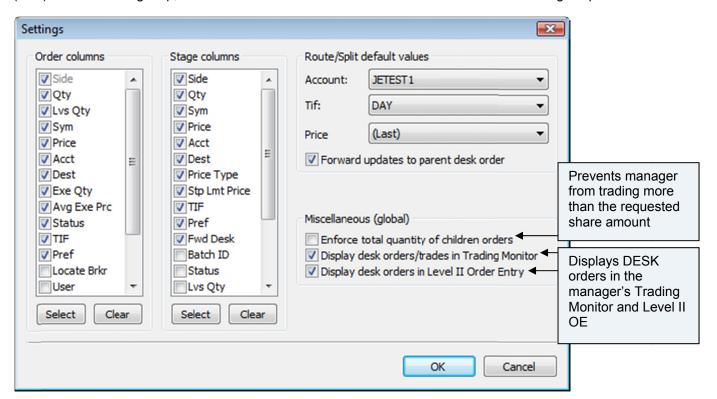